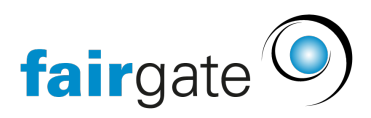

[Base de connaissances](https://support.fairgate.ch/fr/kb) > [Finances](https://support.fairgate.ch/fr/kb/finanzen) > [Utiliser la comptabilité](https://support.fairgate.ch/fr/kb/buchhaltung-nutzen) > [Clôture de l'année fiscale](https://support.fairgate.ch/fr/kb/articles/jahresabschluss)

## Clôture de l'année fiscale

Karen Holdt - 2022-03-30 - [Utiliser la comptabilité](https://support.fairgate.ch/fr/kb/buchhaltung-nutzen)

La clôture annuelle des comptes dans le système Fairgate est très simple.

Pour effectuer la clôture annuelle, veuillez aller sur l´onglet "Finances" de l'association (ou la comptabilité correspondante que vous souhaitez clôturer) puis cliquer sur "Réglages" (côté onglet « Comptabilité). Enfin, cliquez sur "Année fiscale".

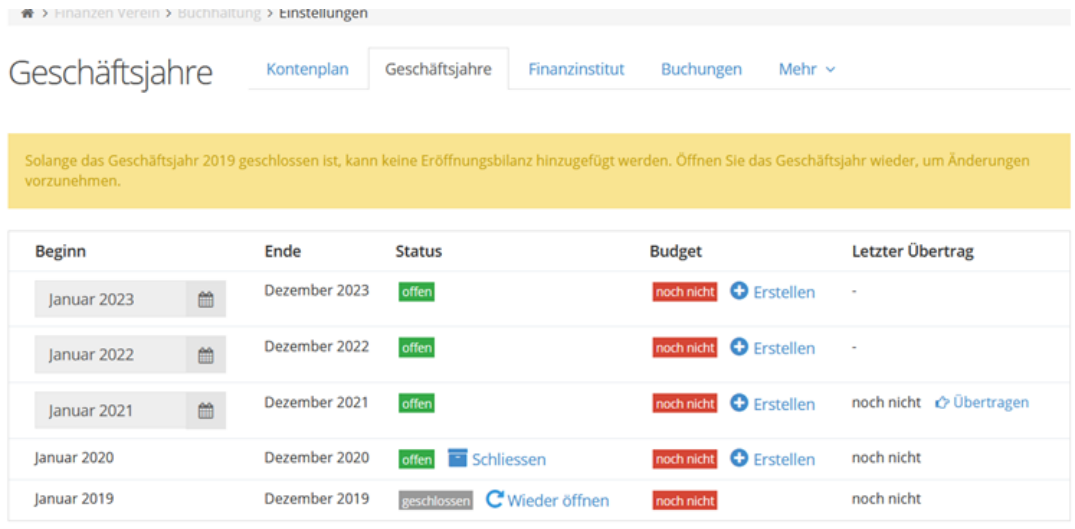

Lorsque l´année fiscale est terminé, vous pouvez la clôturer en cliquant sur "Clôturer".

Dans la colonne de droite apparaît le cas échéant "Reporter". Vous pouvez également cliquer sur ce champ afin de créer votre bilan d'ouverture pour l'année suivante.

Bien entendu, vous pouvez également rouvrir une année fiscale déjà clôturée si une écriture doit encore être effectuée. Pour cela, il vous suffit de cliquer sur "Réouvrir".

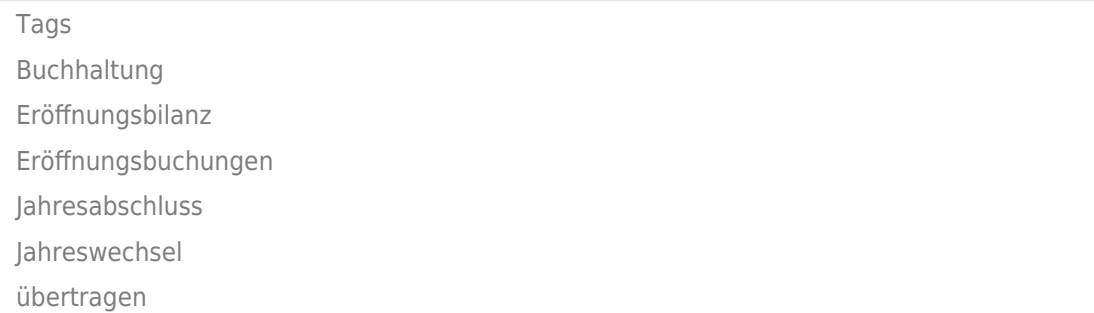